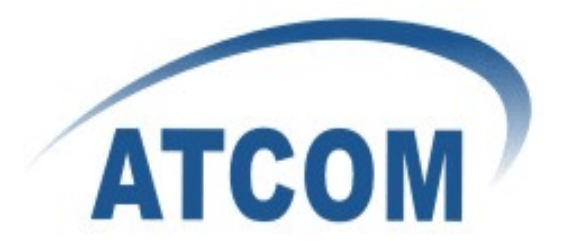

# **How to record conversations in IP0x**

# **ATCOM®**

**Product Guide**

Version: 2.0

2012-11-27

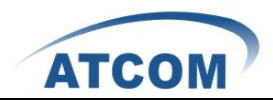

# Content

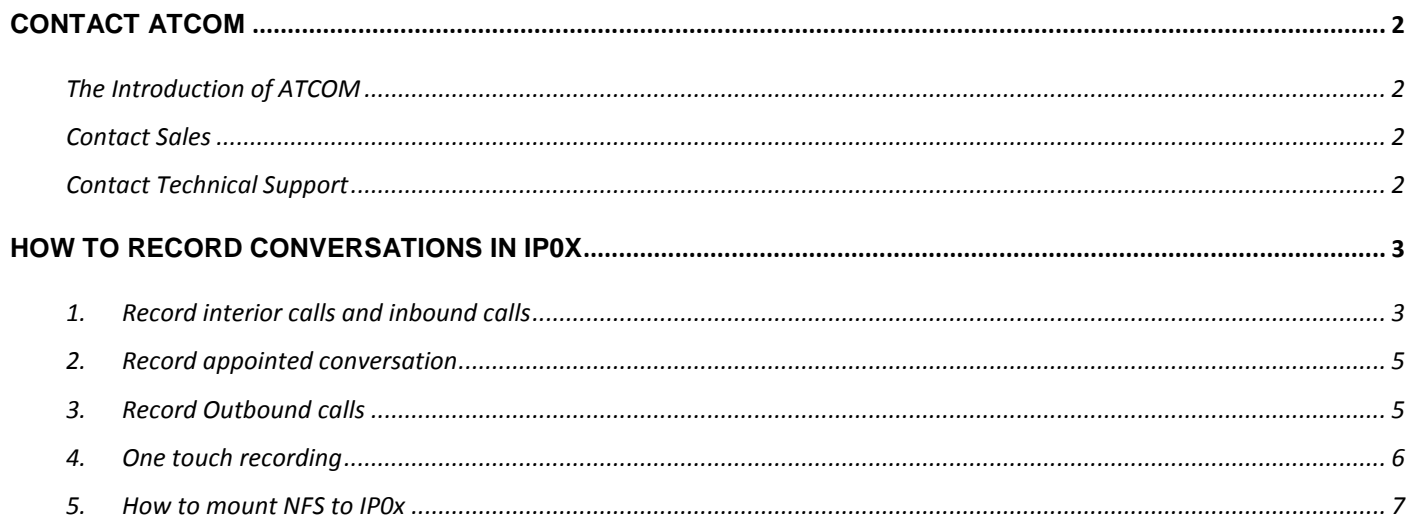

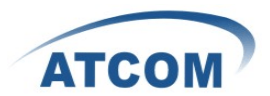

## <span id="page-2-0"></span>**Contact ATCOM**

## <span id="page-2-1"></span>**The Introduction of ATCOM**

Founded in 1998, ATCOM technology has been always endeavoring in the R&D and manufacturing of the internet communication terminals. The product line of ATCOM includes IP Phone, USB Phone, IP PBX, VoIP gateway and Asterisk card.

## <span id="page-2-2"></span>**Contact Sales**

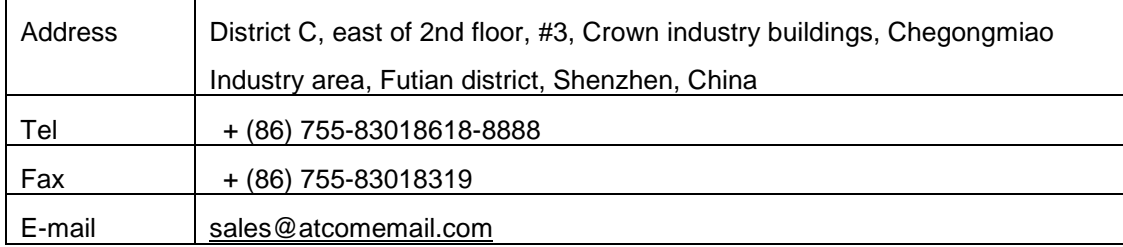

## <span id="page-2-3"></span>**Contact Technical Support**

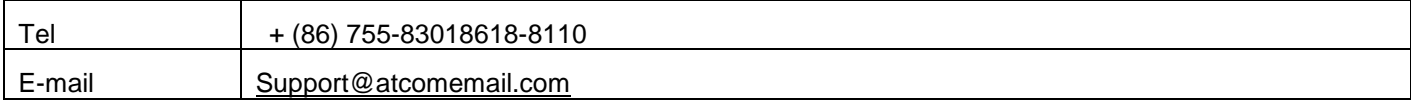

### **Website Address**: <http://www.atcom.cn/>

**ATCOM Wiki Website**: [http://www.openippbx.org/index.php?title=Main\\_Page](http://www.openippbx.org/index.php?title=Main_Page)

**Download Center**: <http://www.atcom.cn/download.html>

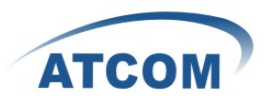

## <span id="page-3-0"></span>**How to record conversations in IP0x**

This function is achieved by adding MixMonitor() application in Asterisk dial plan

(/persistent/etc/asterisk/extensions.conf). please open the file via SSH or FTP.

**SSH** (user/password: root/12xerXes16)

If you are familiar to Linux command, you can edit it via SSH.

Putty download address:<http://download.atcom.cn:8080/IPPBX/putty.exe>

**FTP**(user/password: root/12xerXes16)

If you want to edit it in Windows, you can use WinSCP.

Download address:<http://winscp.net/download/winscp437.zip>

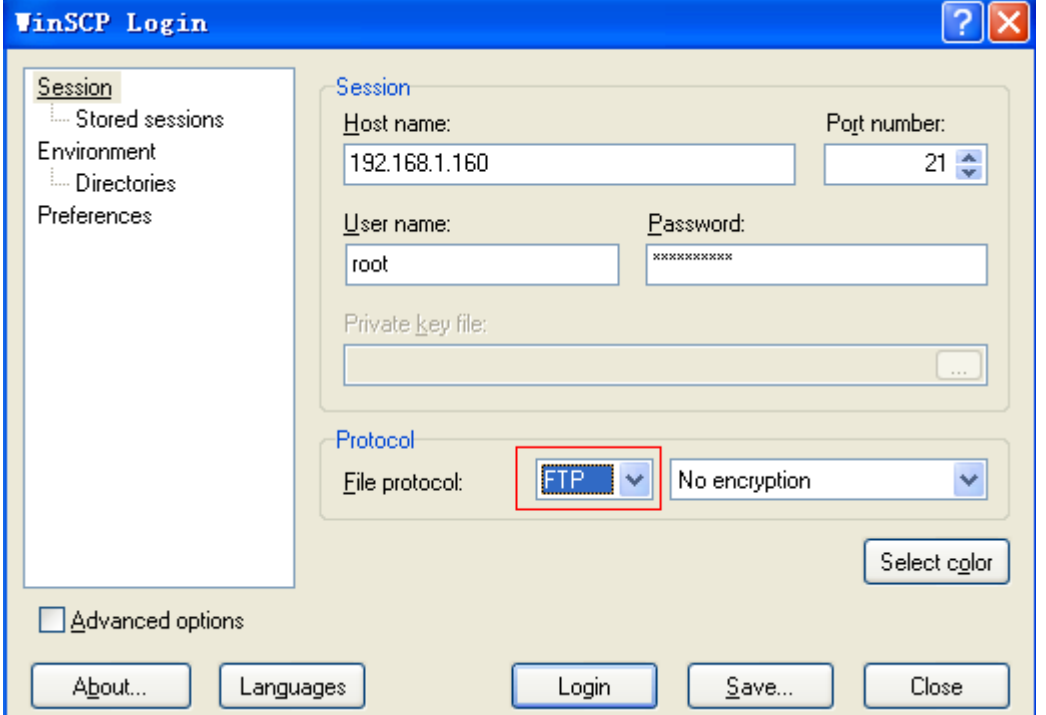

## <span id="page-3-1"></span>**1. Record interior calls and inbound calls**

[macro-stdexten] code segment is charge of the calls to extensions. The default settings should be like below:

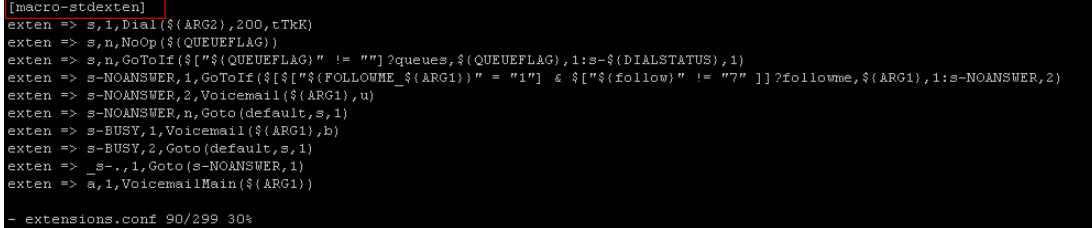

#### 1) Please change it to as below:

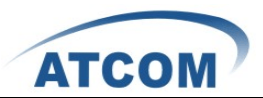

[macro-stdexten]

exten=>s,1,MixMonitor(/persistent/sounds/record/\${ARG1}-\${STRFTIME(\${EPOCH},,%C%y%m%d%H%M%S)}. wav,ab)

 $ext{en} \Rightarrow s, 2$ , Dial(\${ARG2}, 60)

 $exten \Rightarrow s, 3, StopMonitor()$ 

```
exten \Rightarrow s, 4, Goto(s-\${} DIALSTATUS\}, 1)
```
exten => s-NOANSWER,1,GoToIf(\$[\$["\${FOLLOWME\_\${ARG1}}" = "1"] & \$["\${follow}" !=

"7" ]]?followme,\${ARG1},1:s-NOANSWER,2)

exten => s-NOANSWER,2,Voicemail(\${ARG1},u)

exten => s-NOANSWER,3,Goto(default,s,1)

 $exten \Rightarrow s-BUSY, 1, Voicemail(\$(ARG1\}, b)$ 

 $exten \Rightarrow s-BUSY, 2, Goto(default, s, 1)$ 

 $exten \implies$  s-.,1,Goto(s-NOANSWER,1)

exten  $\Rightarrow$  a, 1, VoicemailMain(\${ARG1})

**/persistent/sounds/record/** is the directory for storing recordings, it can be the SD card (change it to **/mnt/sd/**) or NFS directory (see section 5).

**\${ARG1}-\${STRFTIME(\${EPOCH},,%C%y%m%d%H%M%S)}.wav** is the name of the recordings:

**\${ARG1}** is a variable standing for callee's number.

**\${STRFTIME(\${EPOCH},,%C%y%m%d%H%M%S)}** is a variable standing for recording time

**.wav** stand for the format of recordings, you also can use .gsm,.ulaw etc.

After someone make a call to 6001, below is the recording file:

root:/persistent/sounds/record> ls

6001-20120223065539.wav

Also you can set the name of the recordings to

**\${CALLERID(num)}-\${ARG1}-\${STRFTIME(\${EPOCH},,%C%y%m%d%H%M%S)}.wav**

**\${CALLERID(num)}** is a variable standing for caller's number

#### 2) Reload Asterisk to make the changes take effect

#### root:~> **asterisk -r**

Asterisk 1.4.21.2, Copyright (C) 1999 - 2008 Digium, Inc. and others.

Created by Mark Spencer <markster@digium.com>

Asterisk comes with ABSOLUTELY NO WARRANTY; type 'core show warranty' for details.

This is free software, with components licensed under the GNU General Public

License version 2 and other licenses; you are welcome to redistribute it under

certain conditions. Type 'core show license' for details.

=========================================================================

Connected to Asterisk 1.4.21.2 currently running on  $ip02$  ( $pid = 174$ )

ip02\*CLI> **reload**

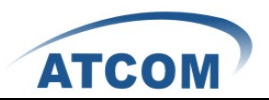

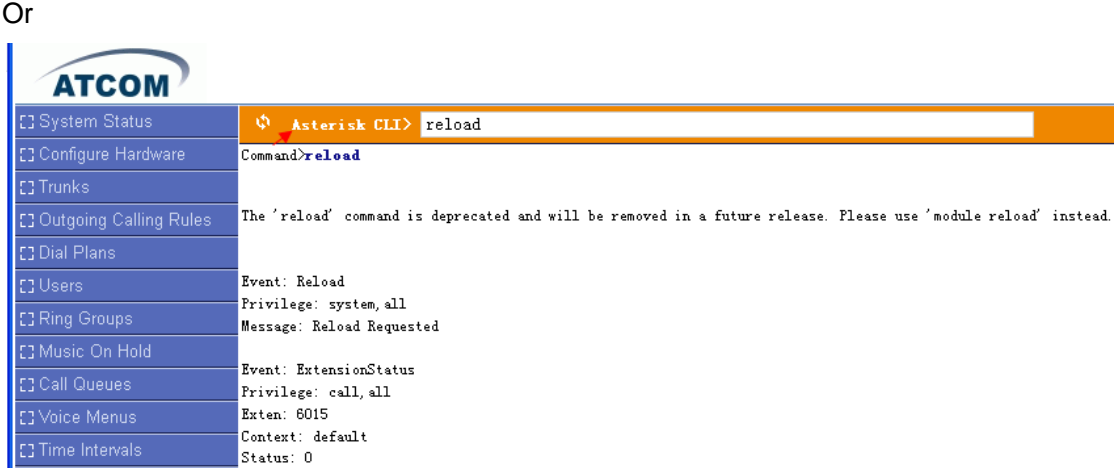

## <span id="page-5-0"></span>**2. Record appointed conversation**

If you want to record all calls to extension 6005, you can change the [macro-stdexten] code segment into below one:

```
[macro-stdexten]
exten => s, 1, GotoIF(\$[']\${ARG1}'' = "6005'']?4:2)exten \Rightarrow s, 2, Dial(\frac{6}{ARG2}, 20)exten \Rightarrow s, 3, Goto(s-\$ {DIALSTATUS}, 1)exten=>s,4,MixMonitor(/persistent/sounds/record/6005-${STRFTIME(${EPOCH},,%C%y%m%d%H%M%S)}.gsm)
exten \implies s, 5, Dial(\frac{6}{ARG2}, 20)exten \Rightarrow s, 6, StopMonitor()exten \Rightarrow s,7,Goto(s-\${} DIALSTATUS\},1)exten => s-NOANSWER,1,GoToIf($[$["${FOLLOWME_${ARG1}}" = "1"] & $["${follow}" !=
"7" ]]?followme,${ARG1},1:s-NOANSWER,2)
exten => s-NOANSWER,2,Voicemail(${ARG1},u)
exten => s-NOANSWER,3,Goto(default,s,1)
exten => s-BUSY,1,Voicemail(${ARG1},b)
exten \Rightarrow s-BUSY, 2, Goto(default, s, 1)ext{en} \implies s-.,1,Goto(s-NOANSWER,1)
exten \Rightarrow a, 1, VoicemailMain(\frac{6}{ARG1})
```
### <span id="page-5-1"></span>**3. Record Outbound calls**

1) Find outgoing calling rule

Please create outgoing calling rule for the trunk via WEB GUI, and then find it in /etc/asterisk/extensions.conf. It is named as [CallingRule\_trunkname]

[CallingRule\_to159] exten =  $_0X,1,Macro(trunkdial-failover-0.3,\$ {6010}/60\${EXTEN:0},,6010,)

2) Change it to below:

www.atcom.cn 5

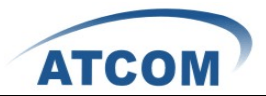

```
[CallingRule_to159]
exten =_0X,1,MixMonitor(/persistent/sounds/record1/${EXTEN}-${STRFTIME(${EPOCH},,%C%y%m%d%H%M%S)}.w
av,b)exten = _0X, n, \text{Macro}(trunkdial-failover-0.3, \{6010\}/60\{EXTEN:0\}, 6010,)
exten = <math>0X,n</math>, StopMonitor()
```
3) Reload Asterisk

## <span id="page-6-0"></span>**4. One touch recording**

We can dial a feature code to begin recording and dial it again to end the recording over a conversion.

```
1) Set feature code for one touch recording in /etc/asterisk/features.conf
[featuremap]
automon = *0[applicationmap]
automon=> *0,self/both,Macro,apprecord
```
## 2) Add below recording function in /etc/asterisk/extensions.conf

```
[macro-apprecord] 
exten => s,1,GotoIf($["${XAD}"="0" | "${XAD}"=""]?startrec:stoprec)
exten => s,n(startrec),Playback(beep)
exten \Rightarrow s,n,Set(XAD=1)exten =s,n,Set(FILENAME=${STRFTIME(${EPOCH},,%Y%m%d-%H%M%S)}-${CALLERID(num)}-${ARG1}.WAV)
exten => s,n,MixMonitor(/persistent/sounds/record/${FILENAME},ab)
exten \Rightarrow s, n, MacroExitexten => s,n(stoprec),StopMixMonitor
exten \Rightarrow s,n,Set(XAD=0)exten \Rightarrow s, n, Playback(beep)ext{en} \Rightarrow s,n,MacroExit
```
3) Declare the feature code in interior call function [macro-stdexten]

[macro-stdexten]

```
exten => s,1,Set(__DYNAMIC_FEATURES=automon); add this extension is OK
exten => s,n,Dial(${ARG2},20,tTkK) ;the priority change to n from 1
exten \Rightarrow s, n, NoOp($\{QUEUEFLAG\})exten => s,n,GoToIf($["${QUEUEFLAG}" != ""]?queues,${QUEUEFLAG},1:s-${DIALSTATUS},1)
exten => s-NOANSWER,1,GoToIf($[$["${FOLLOWME_${ARG1}}" = "1"] & $["${follow}" !=
```
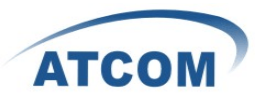

"7" ]]?followme,\${ARG1},1:s-NOANSWER,2) exten => s-NOANSWER,2,Voicemail(\${ARG1},u) exten => s-NOANSWER,n,Goto(default,s,1) exten => s-BUSY,1,Voicemail(\${ARG1},b)  $exten \Rightarrow s-BUSY, 2, Goto(default, s, 1)$  $exten \Rightarrow$  \_s-.,1,Goto(s-NOANSWER,1)

exten => a,1,VoicemailMain(\${ARG1})

4) Reload Asterisk

## <span id="page-7-0"></span>**5. How to mount NFS to IP0x**

1) Check your NFS server

My server IP is 192.168.1.241 and the NFS directory is /home/bty/

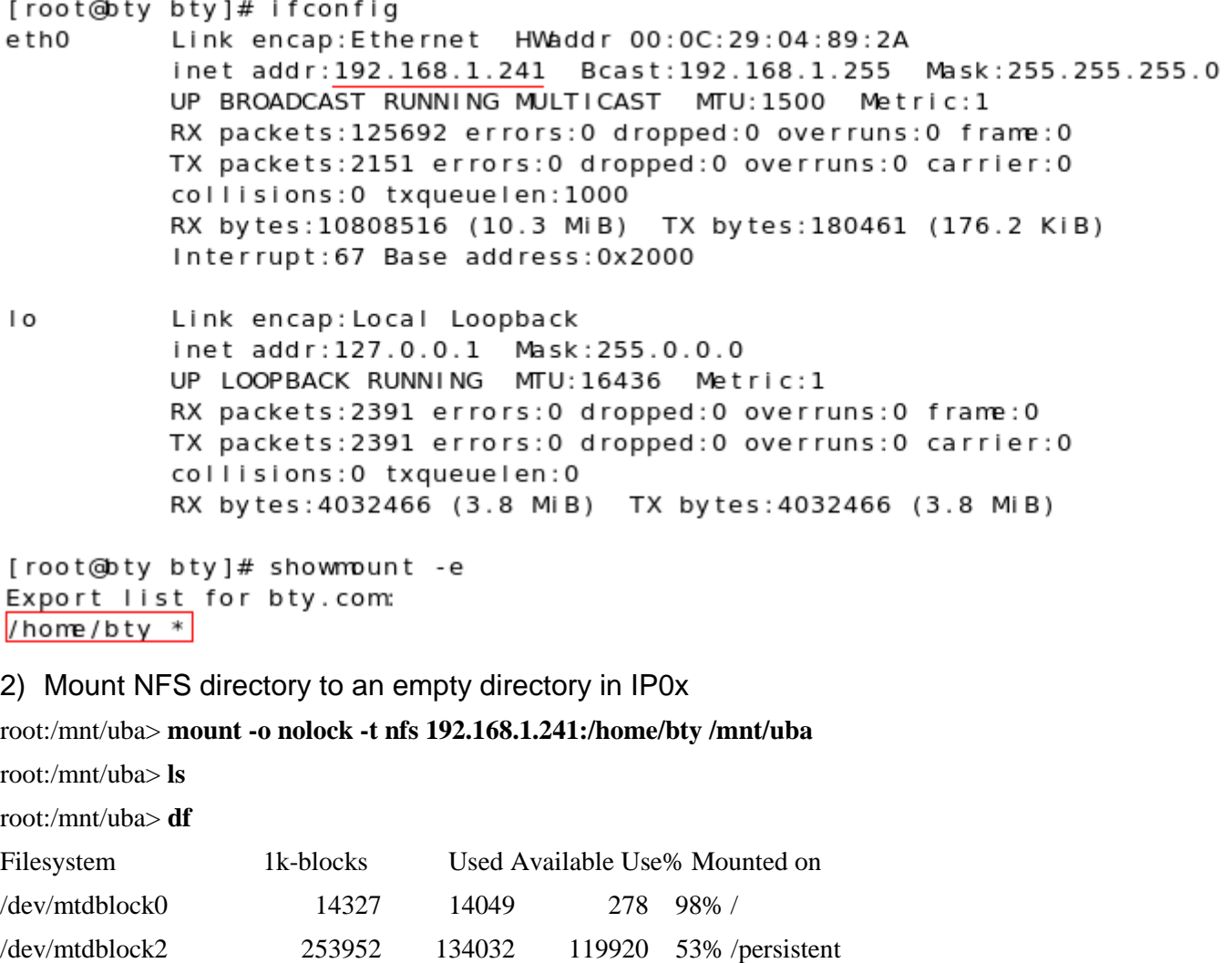

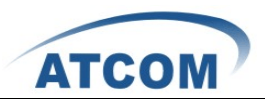

## root:/mnt/uba> **cd /mnt/uba**

root:/mnt/uba> **ls** stream.raw stream.raw.wav hardware.html vimrctest Desktop streamcid.raw streamcid.raw.wav op\_panel-0.30.tar.gz op\_panel-0.30 test

#### 3) Make the mount permanent

However, the NFS directory will be unmounted once IPPBX reboot, we need to let the PBX mount the directory automatically when it boot. Adding a script in /etc/rc.d/ will solve the problem, the file named begin S in this directory will be executed when IPPBX boot.

root:/mnt/uba> **cd /etc/rc.d/** root:/persistent/etc/rc.d> **ls** S60IPtables S50asterisk S40zaptel S99local S35cron S30ntp S10network root:/persistent/etc/rc.d> **echo "mount -o nolock -t nfs 192.168.1.241:/home/bty /mnt/uba" > S70nfs** root:/persistent/etc/rc.d> **cat S70nfs** mount -o nolock -t nfs 192.168.1.241:/home/bty /mnt/uba root:/persistent/etc/rc.d> **chmod +x S70nfs**

Also you can mount the NFS to an not empty directory, like /persistent/sounds/record/ ,once the mount operation is successful , the original content will be hided. For example, if you mount the NFS to /persistent/sounds/voicemail/default/ , all the voicemail will be stored to your NFS server.

#### Other information:

If you want to know more about MixMonitor(), please refer to below link: <http://www.asteriskguru.com/tutorials/mixmonitor.html> <http://www.asteriskguru.com/tutorials/monitor.html>

and more information on feature codes: <http://www.voip-info.org/wiki/view/Asterisk+config+features.conf>

\${STRFTIME()}

<http://www.kernel.org/doc/man-pages/online/pages/man3/strftime.3.html>

www.atcom.cn 8